# StarLine M13

## Общее описание

Трекер **StarLine M13** с возможностью блокировки двигателя позволяет определить местоположение объекта с помощью системы глобальной спутниковой навигации GPS+ГЛОНАСС. Трекер можно разместить в автомобиле, мотоцикле или катере.

По запросу владельца трекер пришлет SMS-сообщение с координатами местоположения объекта с интернет-ссылкой на карту.

Отслеживать перемещения объекта в режиме реального времени можно с компьютера в личном кабинете на сайте starline.online или в мобильном приложении StarLine 2. Подробнее об использовании сервиса в разделе "Мониторинг"

Для автопарков отслеживание местоположения доступно в сервисе «StarLine Автопарк» на сайте [monitoring.plus](https://slon.vip/)

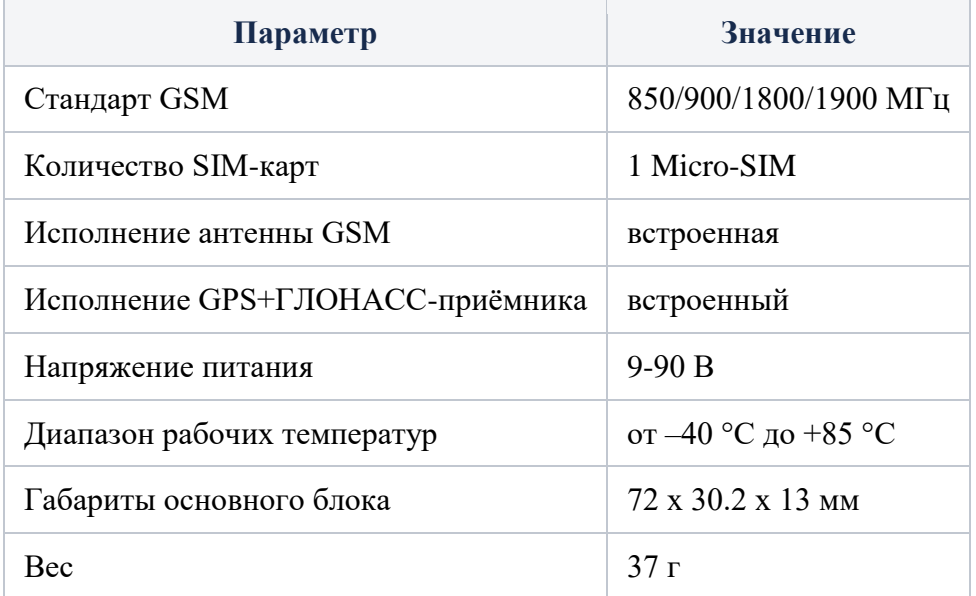

## Технические характеристики

## Подключение трекера

## Рекомендации по размещению

Трекер необходимо разместить лицевой стороной вверх, чтобы GPS-ГЛОНАСС антенна была направлена в сторону неба. GSM и GPS-ГЛОНАСС антенны расположены по разные стороны платы устройства, поэтому при установке трекер нельзя заслонять металлическими предметами и покрытиями. Сигнал спутников GPS и ГЛОНАСС проходит сквозь стекло, пластмассу, декоративную обшивку дверей, но не проходит через металлический кузов, металлизированную тонировку и другие металлические предметы.

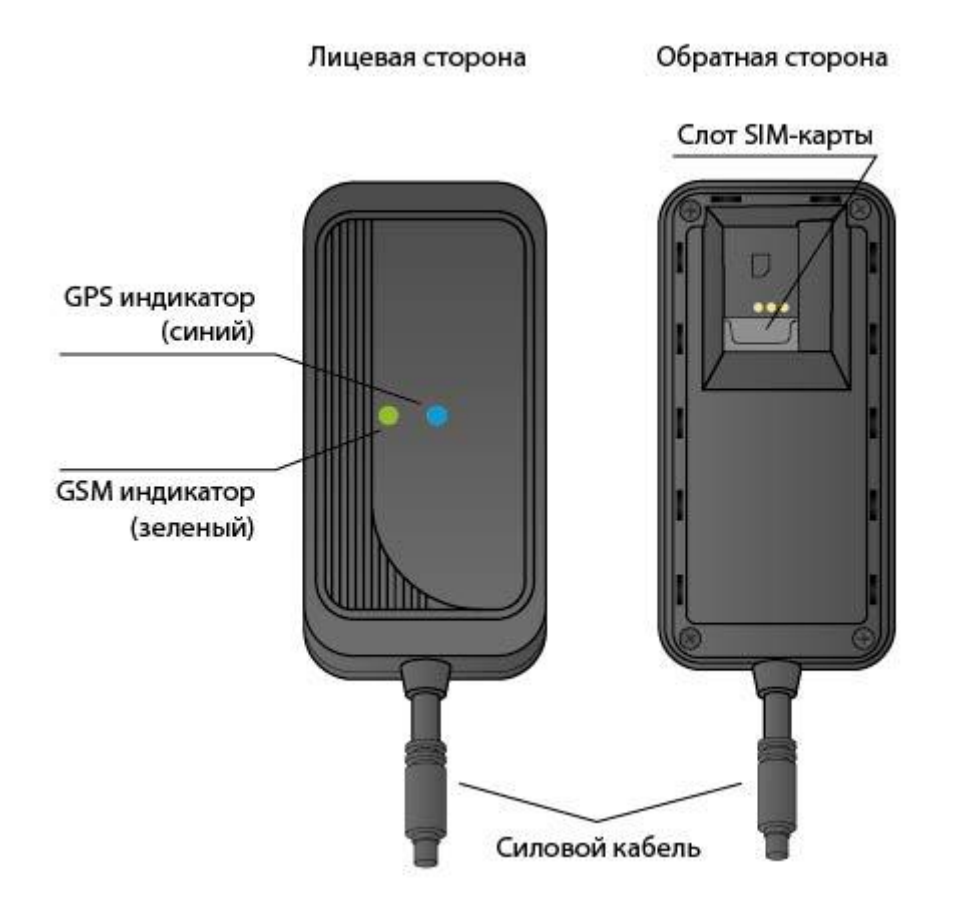

Схема подключения StarLine M13

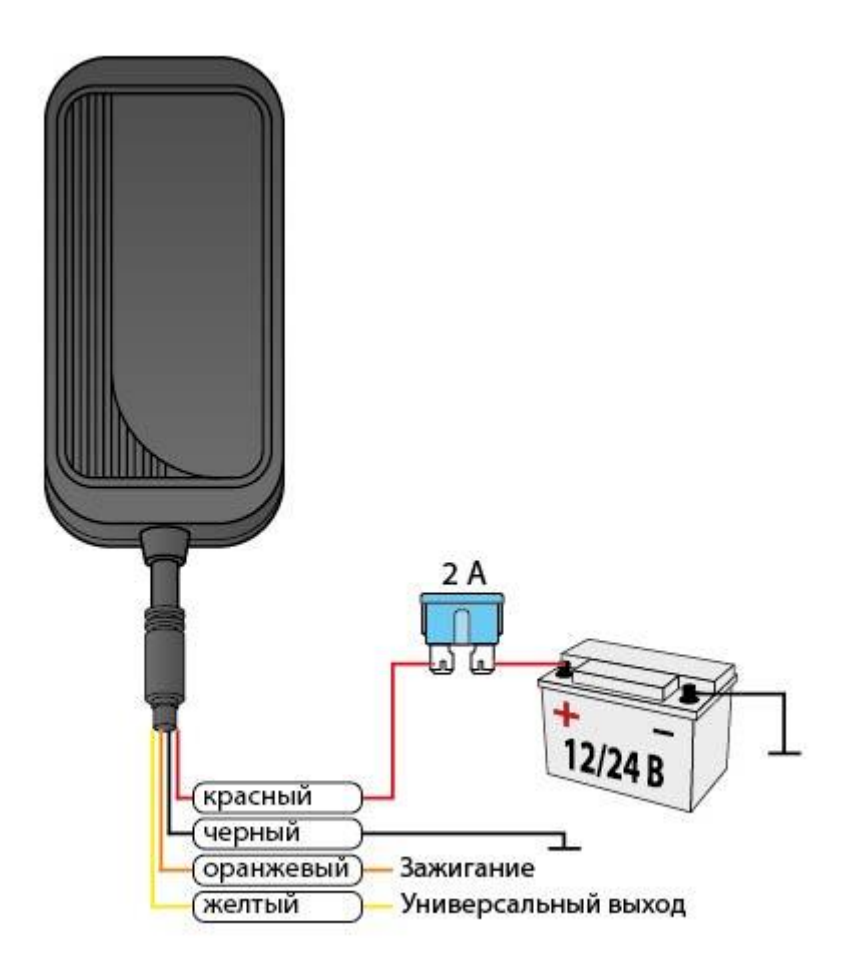

**Универсальный выход** может быть использован для реализации блокировки двигателя:

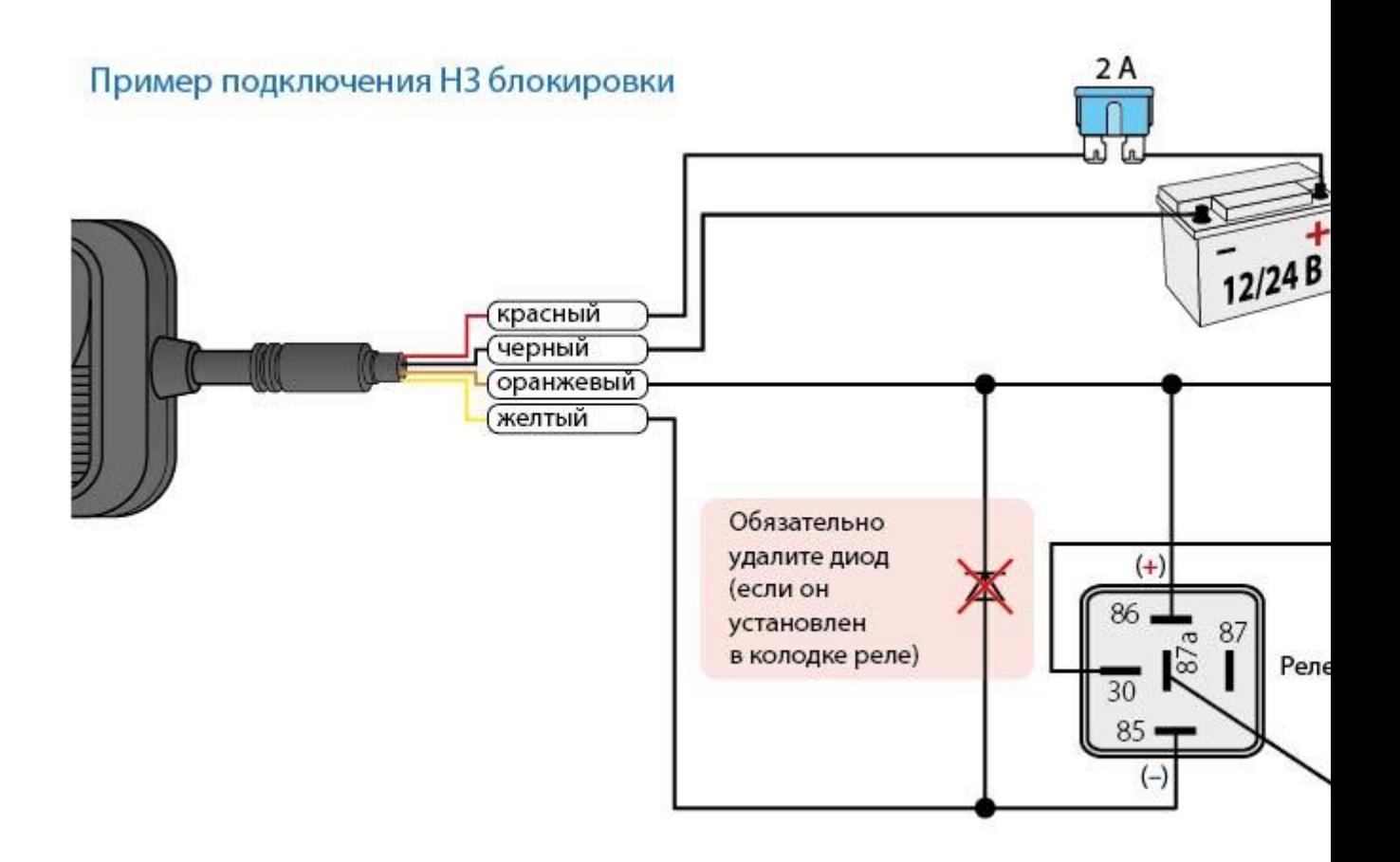

Для выполнения данного вида подключения рекомендуется обратиться к квалифицированным специалистам по установке.

# Настройка трекера

Для управление трекером и получения уведомлений запишите номер владельца (SOS1) в память устройства.

С SOS-номеров все команды отправляются без GSM-пароля. Для отправки команд с других номеров необходимо между текстом команды и знаком **#** ставить запятую и вводить установленный GSM-пароль. (например, для запроса координат отправьте следующее SMS-сообщение POSITION, 1234#, где 1234

GSM-пароль, POSITION# — команда).

Для записи телефонного номера, как телефона SOS1 (если он еще не записан), или для изменения номера SOS1 без доступа к уже записанному номеру, отправьте SMS-команду  $\vert$ SOS, XXXX, A, +7XXXXXXXXXX#

где **XXXX** — GSM-пароль (4 цифры пароля, по умолчанию 1234),

 +7XXXXXXXXXX — телефонный номер в международном формате, который будет записан как SOS1.

После установки номера SOS1 для изменения GSM-пароля выполните следующие действия:

- 1. Отправьте SMS-команду РWDSW, OFF#
- 2. Получив ответное сообщение, отправьте SMS-команду **PASSWORD**

где XXXX – 4 цифры текущего GSM-пароля,

 $\overline{\text{YY}}$  – 4 цифры нового GSM-пароля

3. Получив ответное сообщение, отправьте SMS-команду РИДСМ, 0

#### Список SMS-команд приведен в таблице:

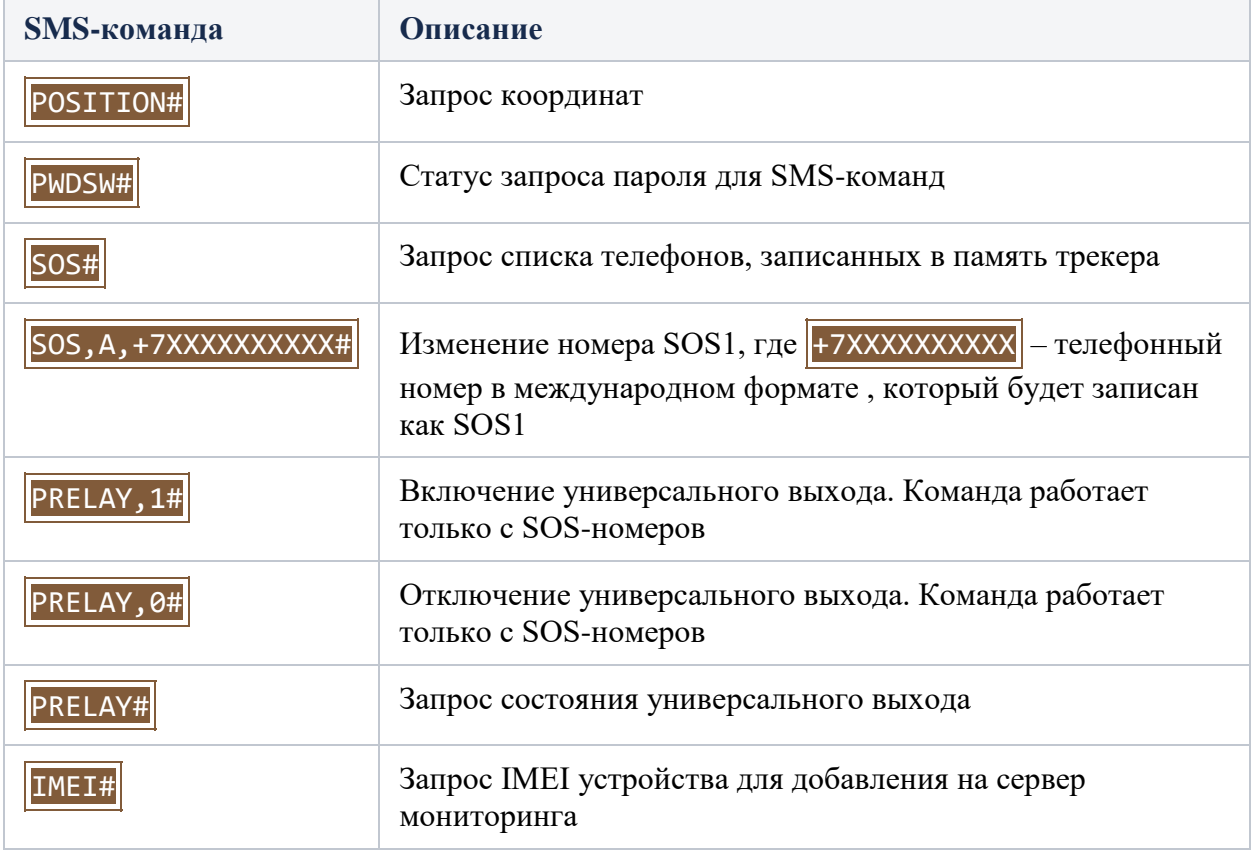

## Мониторинг

Владелец трекера может наблюдать за всеми перемещениями контролируемого объекта в личном кабинете на сайте [starline.online](https://starline.online/) или в мобильном приложении StarLine 2.

Для этого зарегистрируйтесь на сайте [starline.online](https://starline.online/) или в мобильном приложении StarLine 2 с помощью личной электронной почты или используйте Ваш существующий личный кабинет .

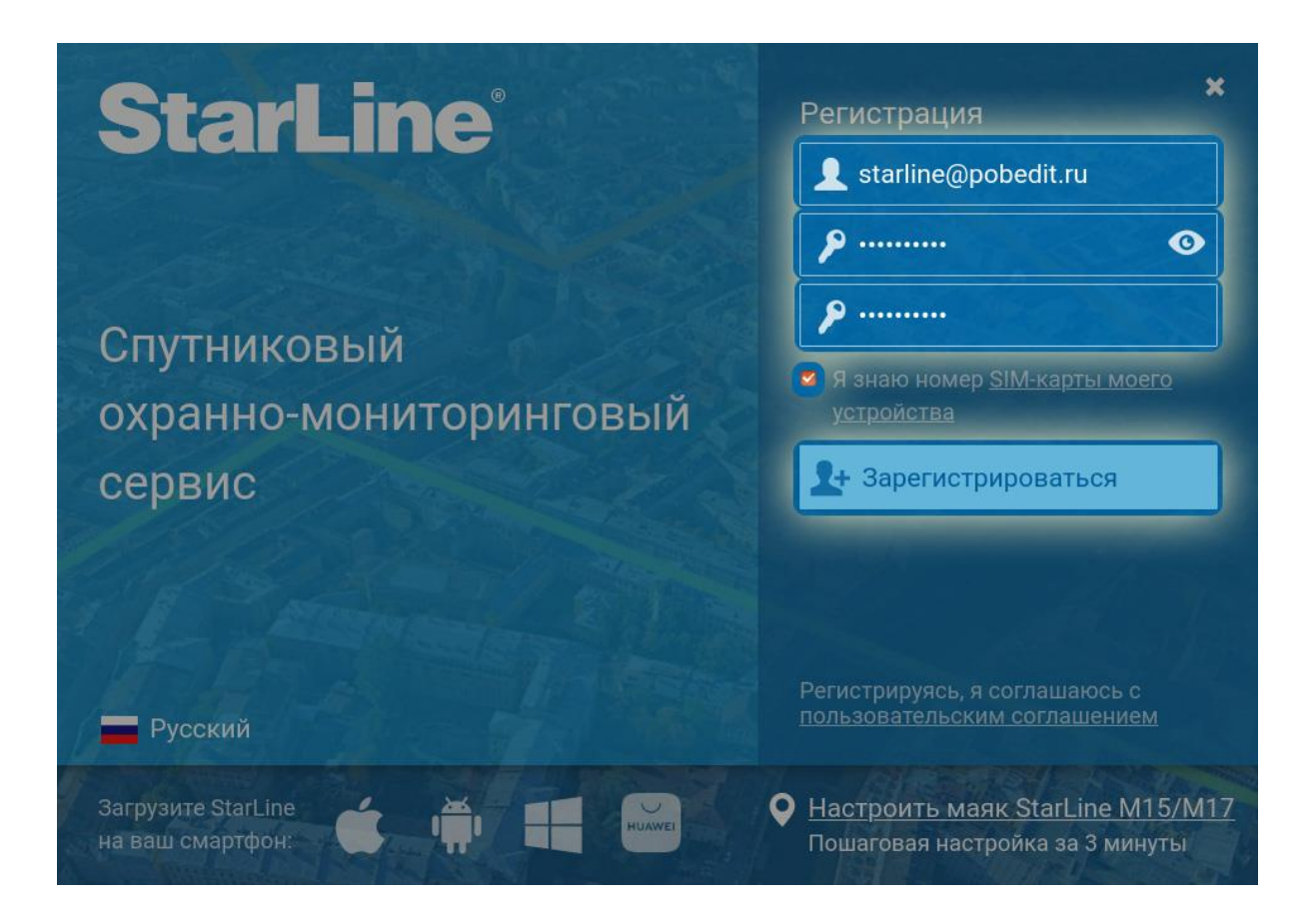

После регистрации зайдите в личный кабинет и добавьте Ваш трекер помощью специальной процедуры добавления устройства.

Если вы используете в трекере собственную SIM-карту, то перед добавлением маяка убедитесь, что SIM-карта может работать в сети 2G и имеет доступ к мобильном интернету.

### Пример добавления маяка в личном кабинете на сайте starline.online

Для выполнения процедуры трекер должен быть подключен к питанию, и в трекере должна быть установлена SIM-карта

1. Нажмите кнопку «Добавить устройство».

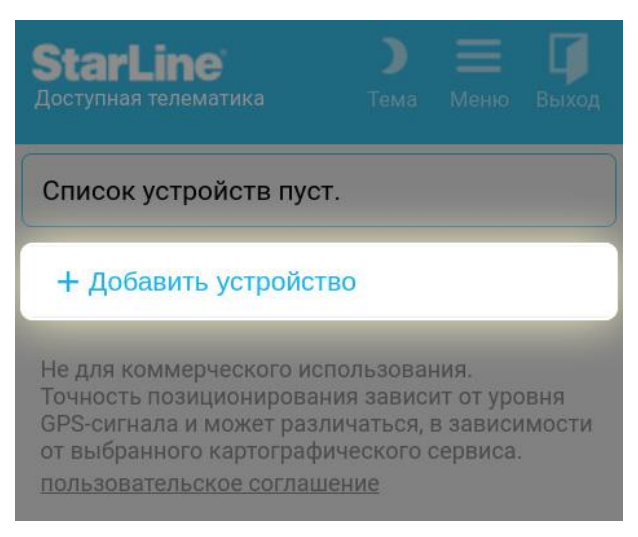

2. Ознакомьтесь с текстом в появившемся окне и нажмите кнопку «Начать подключение».

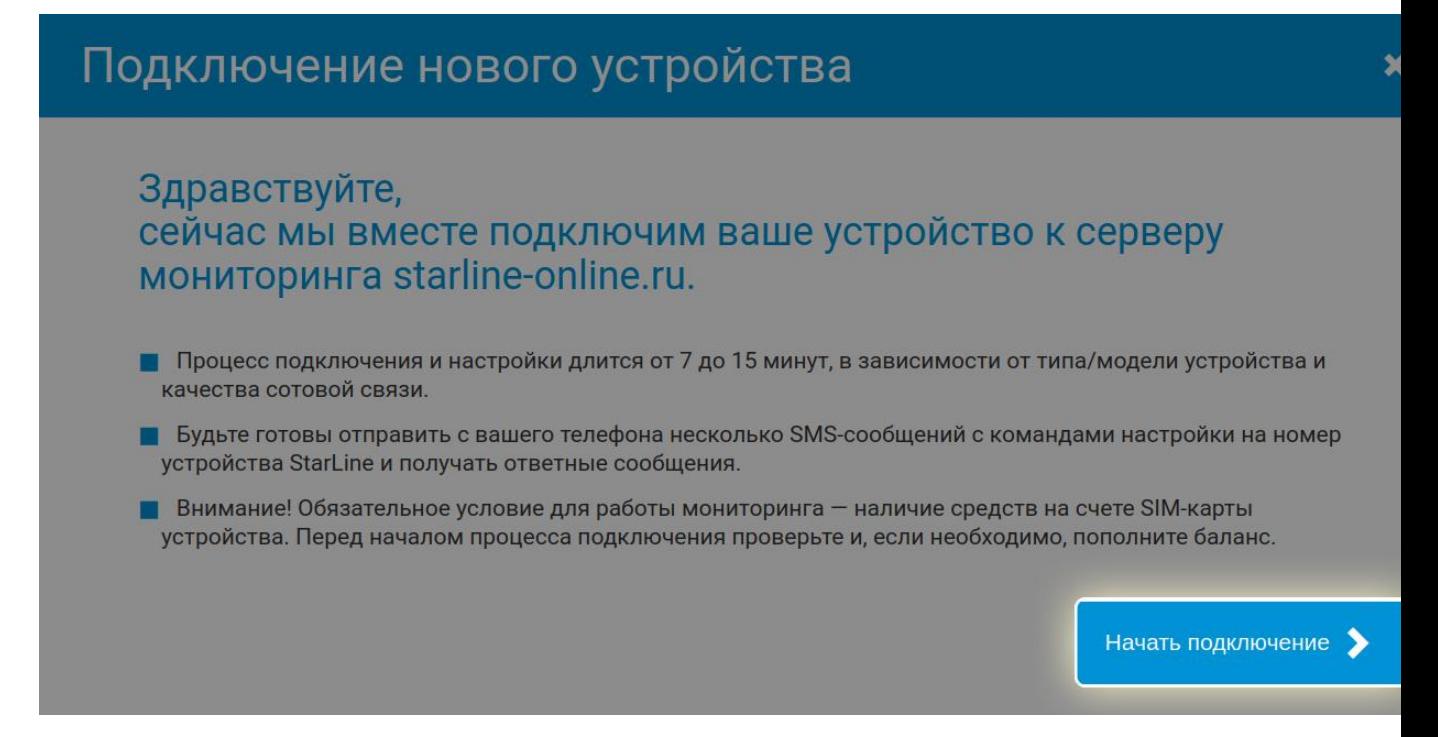

3. Поставьте «галочку» рядом с пунктом «Маяк StarLine» и нажмите кнопку «Продолжить».

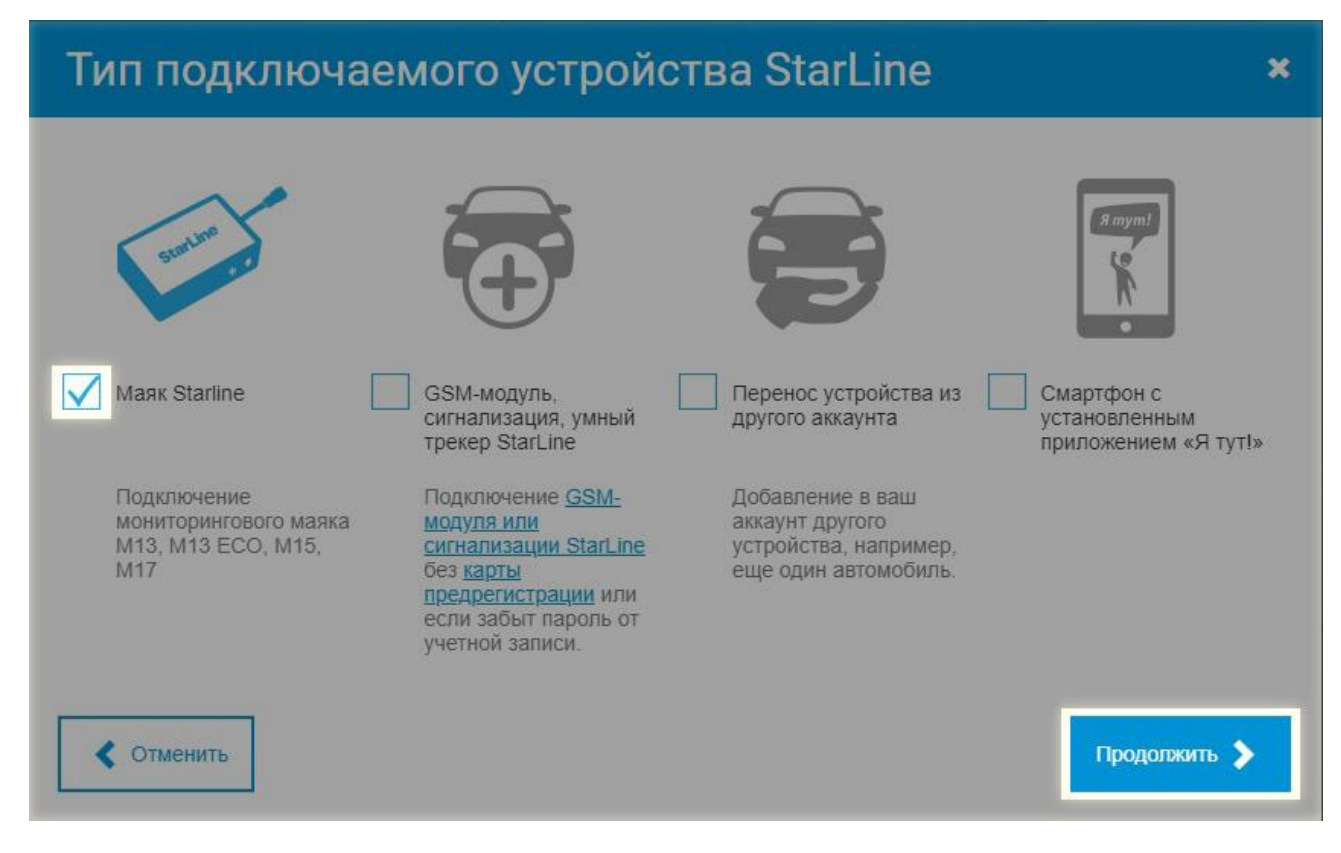

4. Нажмите на пункт «M13/M13 ECO».

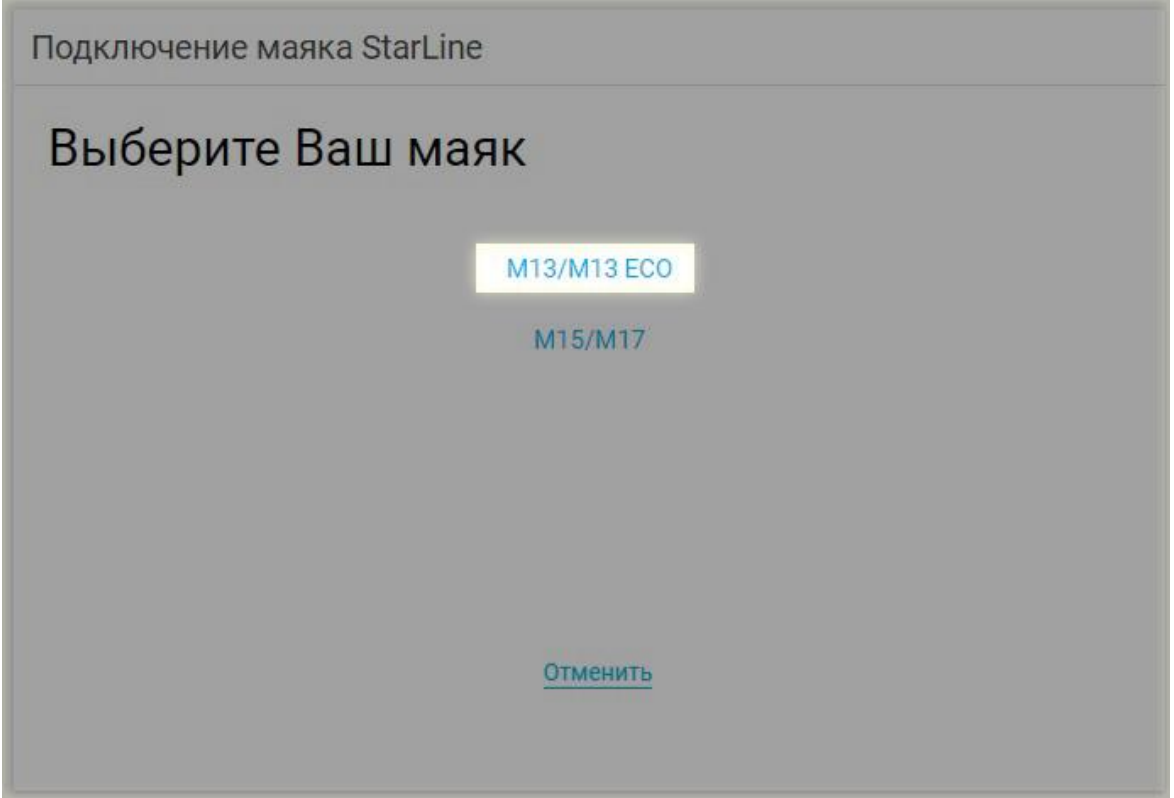

5. Введите в поле номер SIM-карты, установленной в маяке, в международном формате, например, +79112223344.

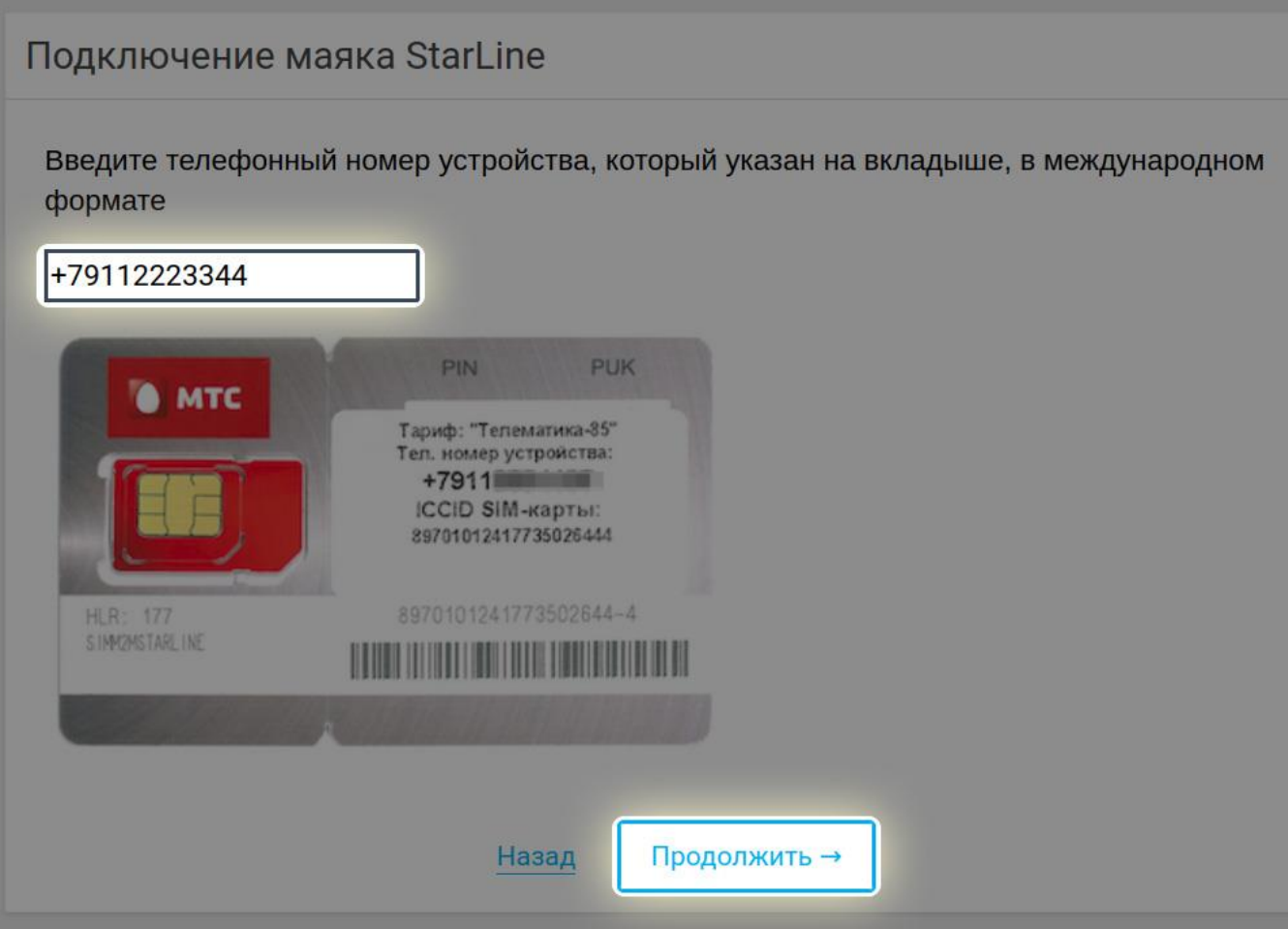

6. Нажмите кнопку «Закрыть».

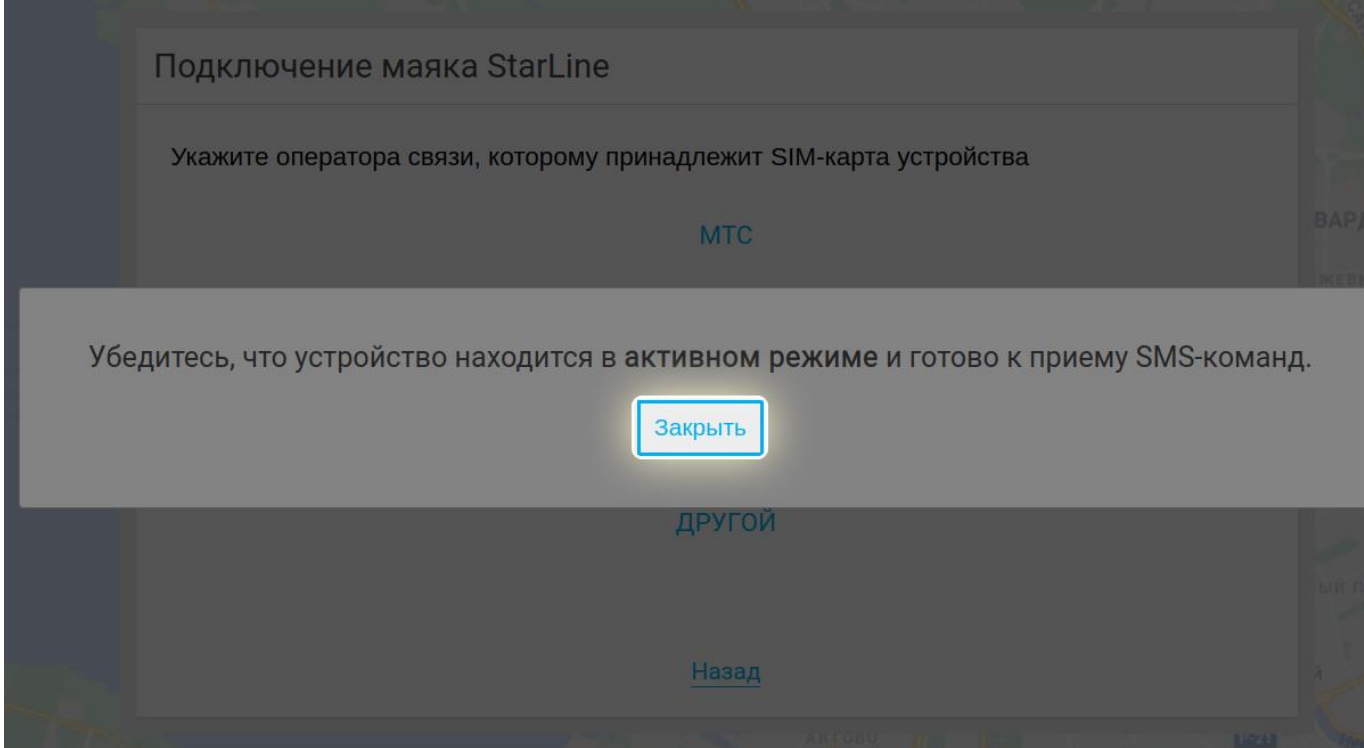

7. Нажмите на пункт меню, соответствующий сотовому оператору SIM-карты, установленной в маяке.

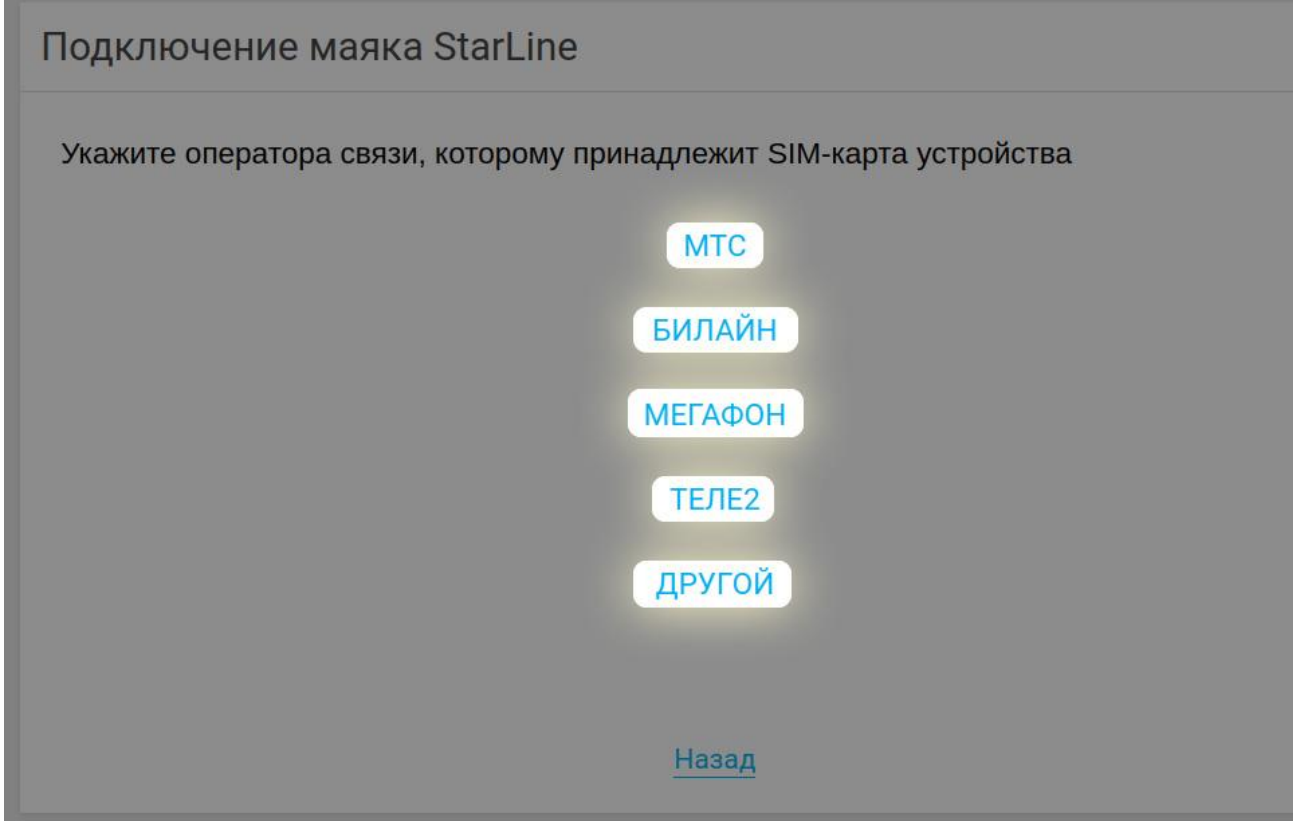

8. Отправьте на номер SIM-карты, установленной в маяке, SMS-сообщение с текстом:

IMEI, XXXX#

Например:

где XXXX — четырёхзначный пароль маяка.

Если вы установили номер SOS1 и отправляете SMS-команду с этого номера, отправляйте команду без указания GSM-пароля – **IMEI#** 

В ответ маяк пришлет SMS-сообщение, содержащее IMEI устройства.

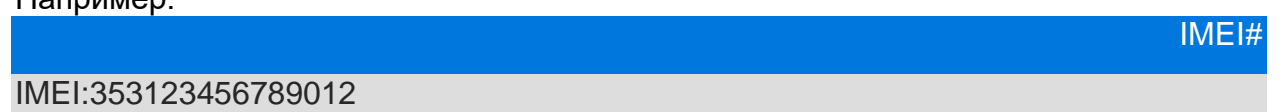

Полученный IMEI устройства понадобится в последнем шаге (в примере это набор цифр 353123456789012).

IMEI также указан на этикетке маяка на задней крышке.

9. Нажмите кнопку «Продолжить» в следующих двух окнах.

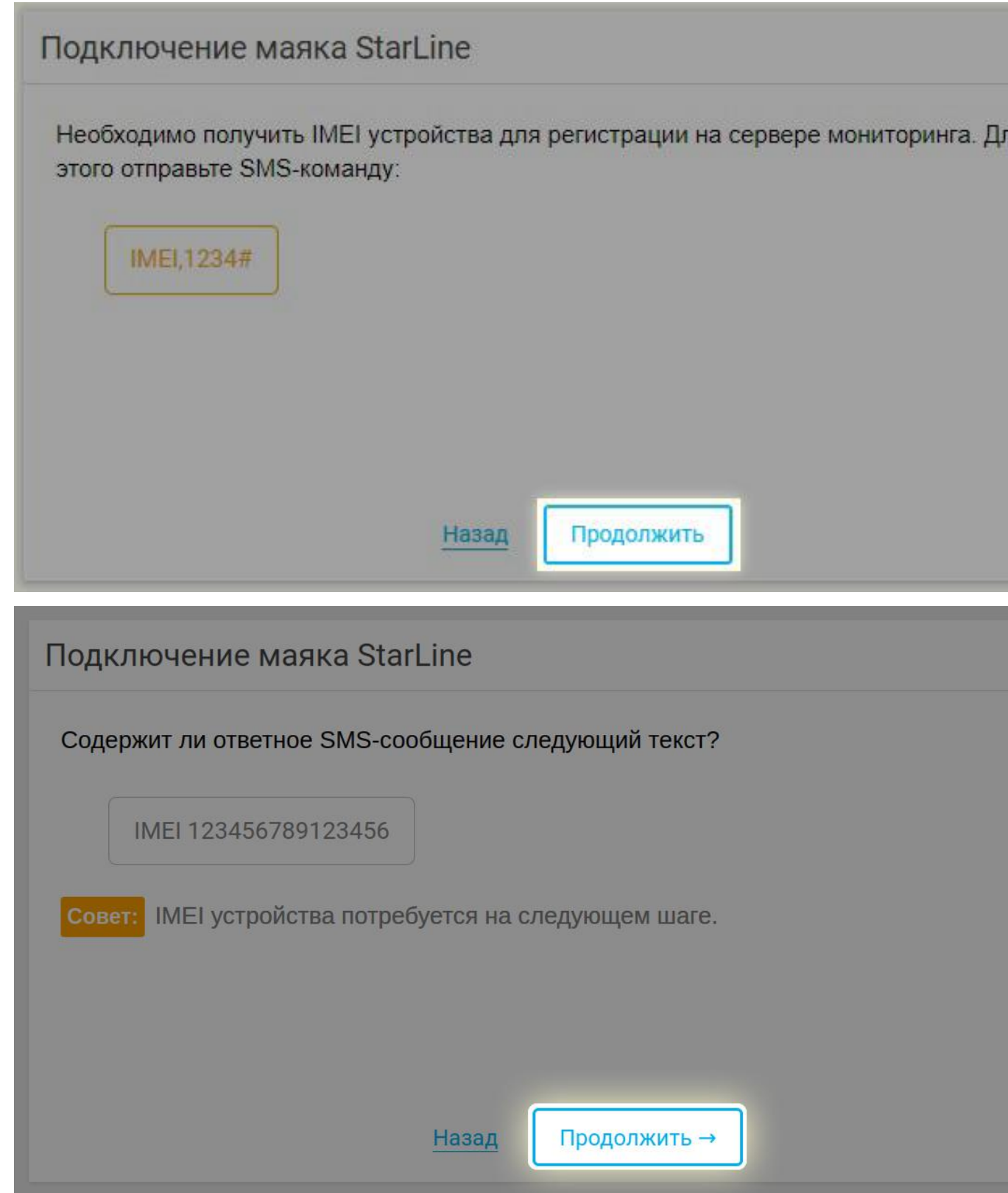

10. В последнем окне введите в поля следующие данные:

 имя маяка — произвольный текст, который будет отображаться в качестве имени маяка в списке устройств личного кабинета StarLine;

- IMEI устройства набор из 15 цифр, который содержится в ответном SMSсообщении на команду IMEI# (шаг 8);
- номер SIM-карты устройства уже введён ранее.

Затем нажмите кнопку «Продолжить».

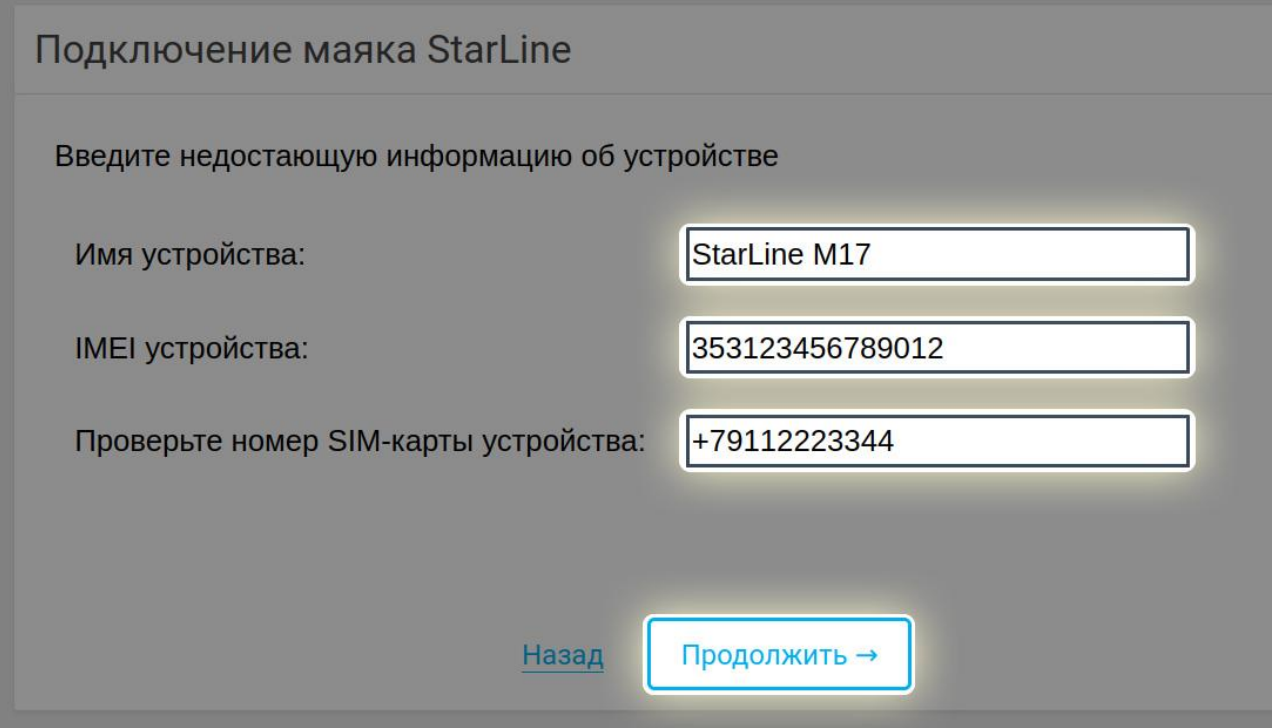

11. При успешном добавлении устройства появится следующее окно:

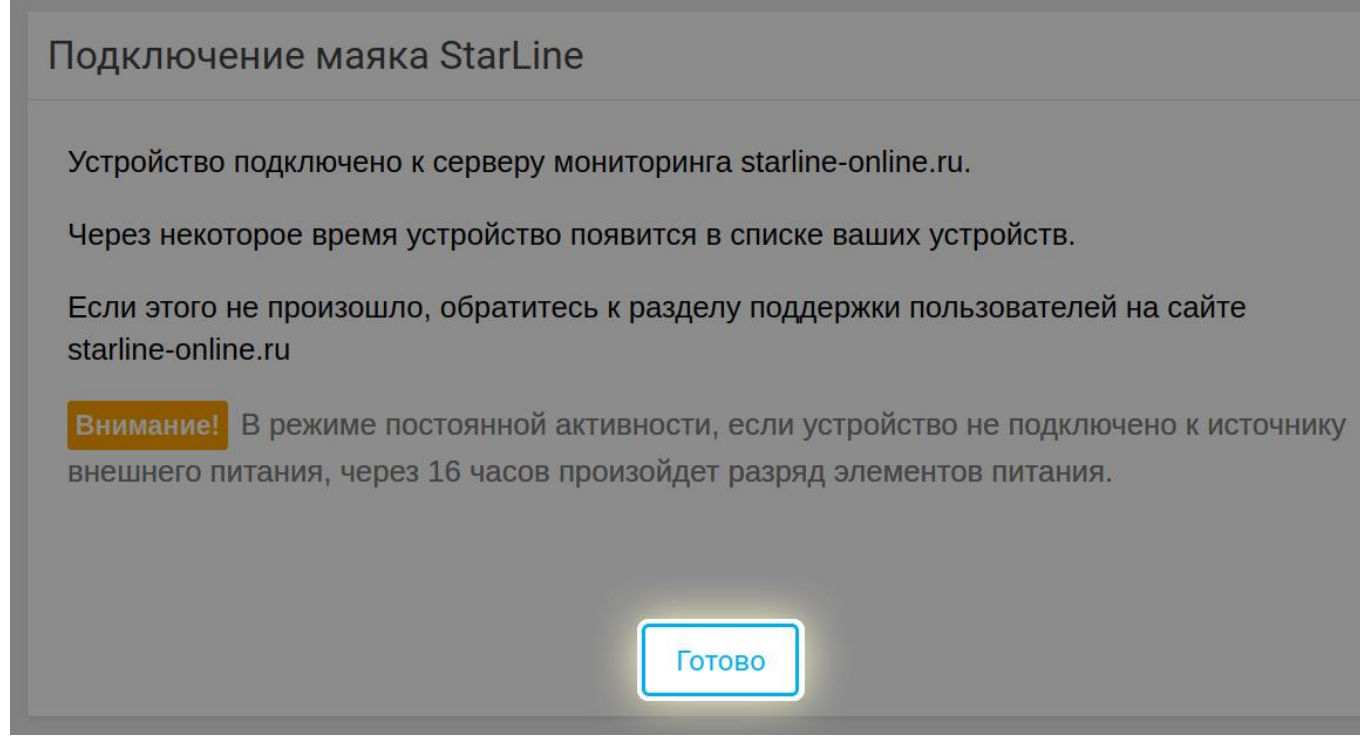

Нажмите кнопку «Готово». Процедура добавления маяка завершена.